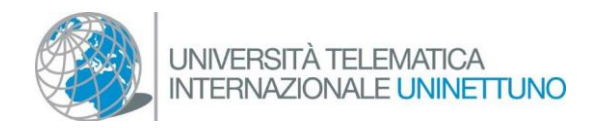

إعداد Teams

• إذاكنت تستخدم جهاز سطح المكتب، إنقر على الرابط التالي لإنجاز التنزيل: ز

## [تنزيل](https://www.microsoft.com/ar-WW/microsoft-teams/download-app) [Teams](https://www.microsoft.com/ar-WW/microsoft-teams/download-app)

تابع بتحديد "تنزيل Teams" ، في نهاية التنزيل ، انقر نقرًا مزدوجًا على الملف الذي تم تنزيله لبدء ز ز ز ز ي ز تثبيت الرننامج.

## تنزيل Teams للعمل على سطح المكتب الخاص بك

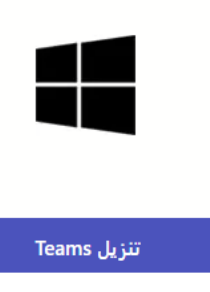

- إذا كنت تستخدم جهازًا محمولاً ، فحدد الرمز للوصول إلى متجر إذا كنت تستخدم جهازًا محمولاً ، فحدد الرمز للوصول إلى متجر Play (لأجهزة Android) أو متجر التطبيقات (لأجهزة Apple) وأدخل "Microsoft Teams" في شريط البحث ؛ حدد ي ز العنصر "تثبيت" بالتوافق مع نتيجة Microsoft Teams (شركة Microsoft)
- إذا لم تتمكن من التثبيت ، فافتح متصفح Chrome Google أو Edge Microsoft وبعد تحديد الرابط للوصول إلى صف/فصل تفاعلي ، حدد الخيار "المتابعة على هذا المستعرض.

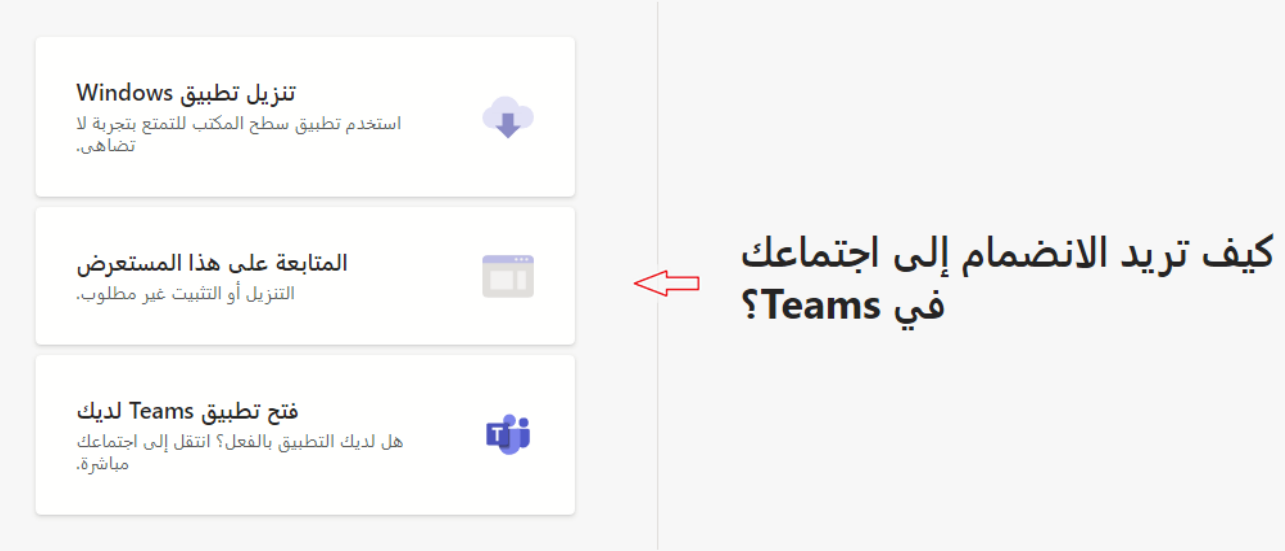